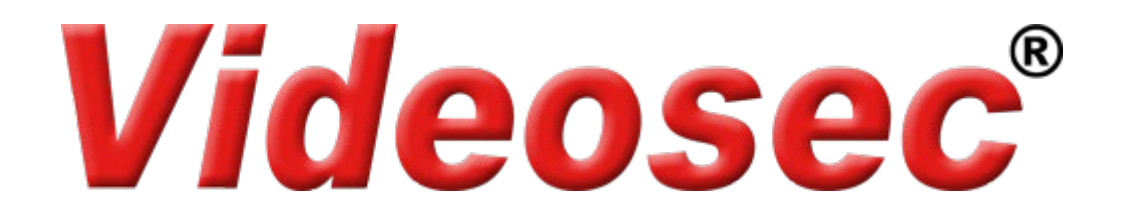

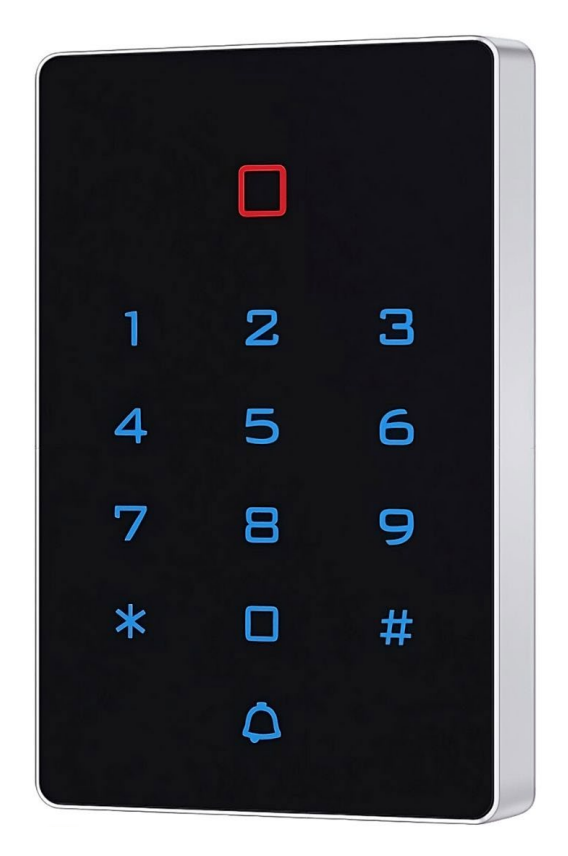

# **TYW-CODMF1**

RFID kártyaolvasó és kódzár

Wifi vezérléssel

**Felhasználói leírás**

# Tartalomjegyzék

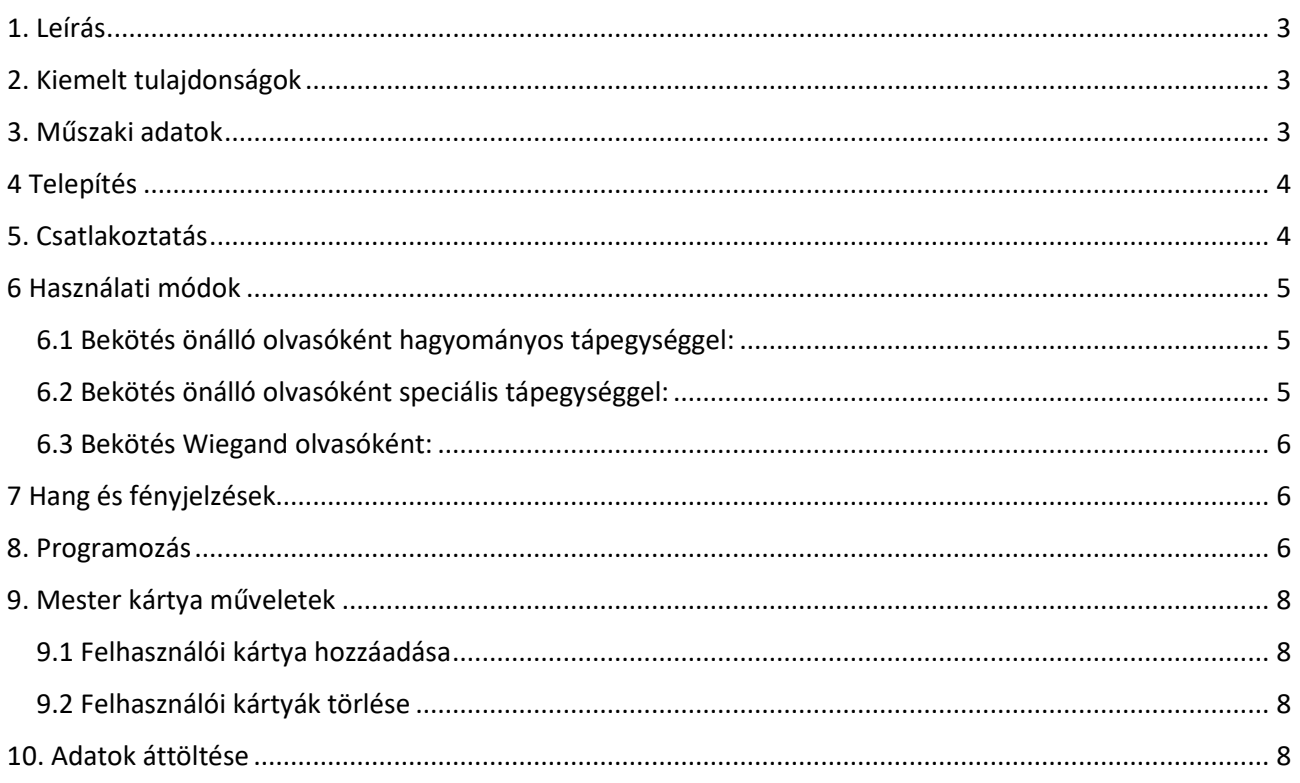

# <span id="page-2-0"></span>**1. Leírás**

A TYW-CODMF1 13.56 MHz-es Mifare kártyaolvasóval kombinált kódzár, mely egy belépési pont önálló kezelésére vagy akár Wiegand kimeneten keresztül egy beléptető rendszer részeként is alkalmazható. Wifi kapcsolaton keresztül Tuya applikációból is programozható, távolról is vezérelhető.

## <span id="page-2-1"></span>**2. Kiemelt tulajdonságok**

- Alacsony készenléti áramfelvétel
- 26-és 34 bites Wiegand protokoll támogatása
- Gyors keresés az adatbázisban: <0.1 mp, kártyaolvasást követően
- Rossz fényviszonyok esetén is olvasható háttérvilágítású billentyűzet
- Csatlakoztatható ajtócsengő gomb
- Többféle nyitási lehetőség: Kód, Kártya, Kód+Kártya, mobil applikáció
- Felhasználók által megváltoztatható saját kódok
- Elveszett kártyák törlése a kezelő felületen keresztül
- Max. 2000 felhasználó kezelése, vezérlés lehetőségek: Kártya, Kód, Kártya és Kód
- Alkalmazható eszközök típusa: Mifare 13.56MHz IC Kártya / Kulcstartó

#### <span id="page-2-2"></span>**3. Műszaki adatok**

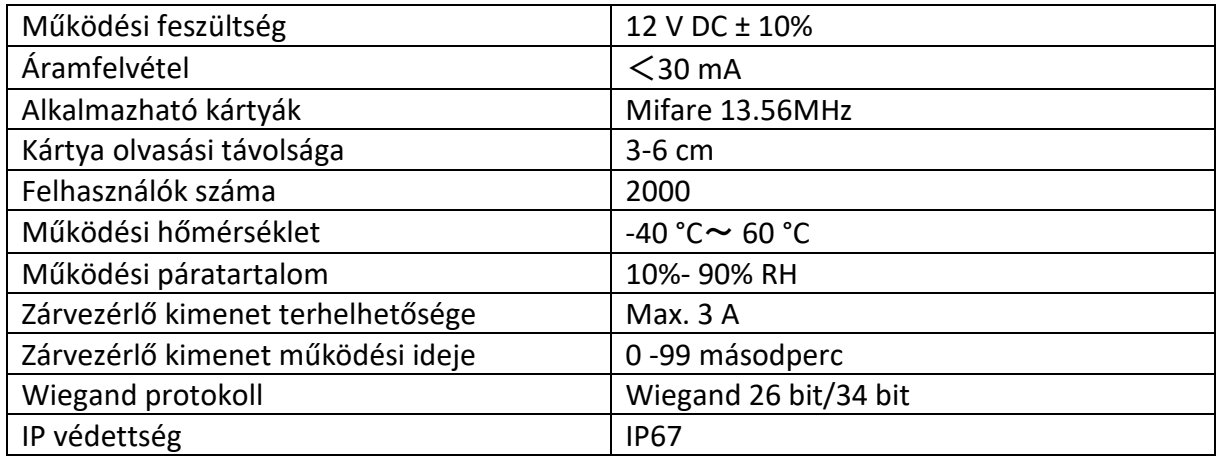

# <span id="page-3-0"></span>**4 Telepítés**

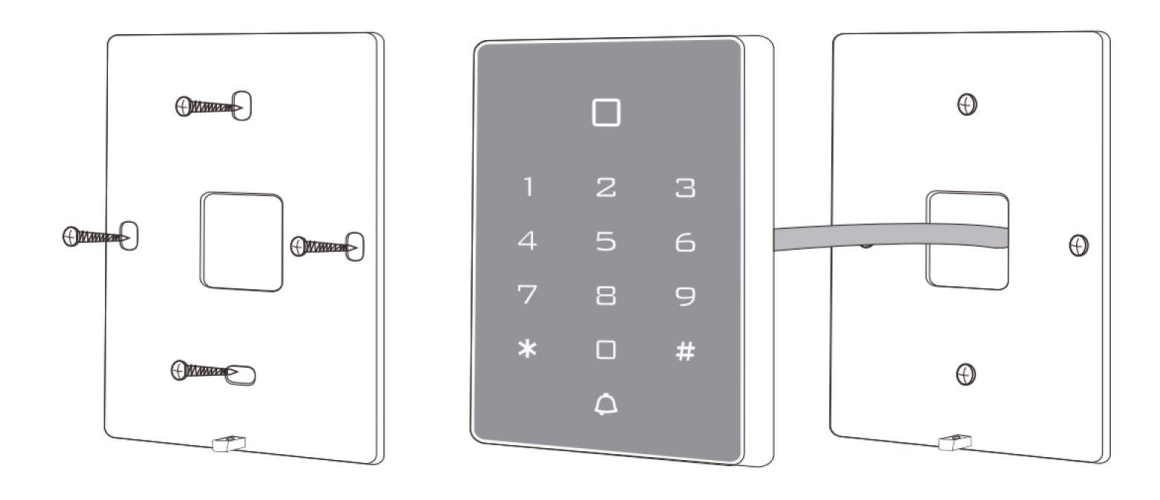

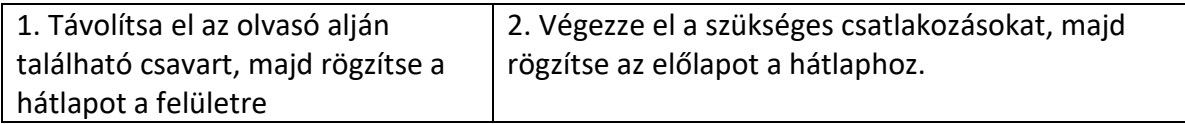

# <span id="page-3-1"></span>**5. Csatlakoztatás**

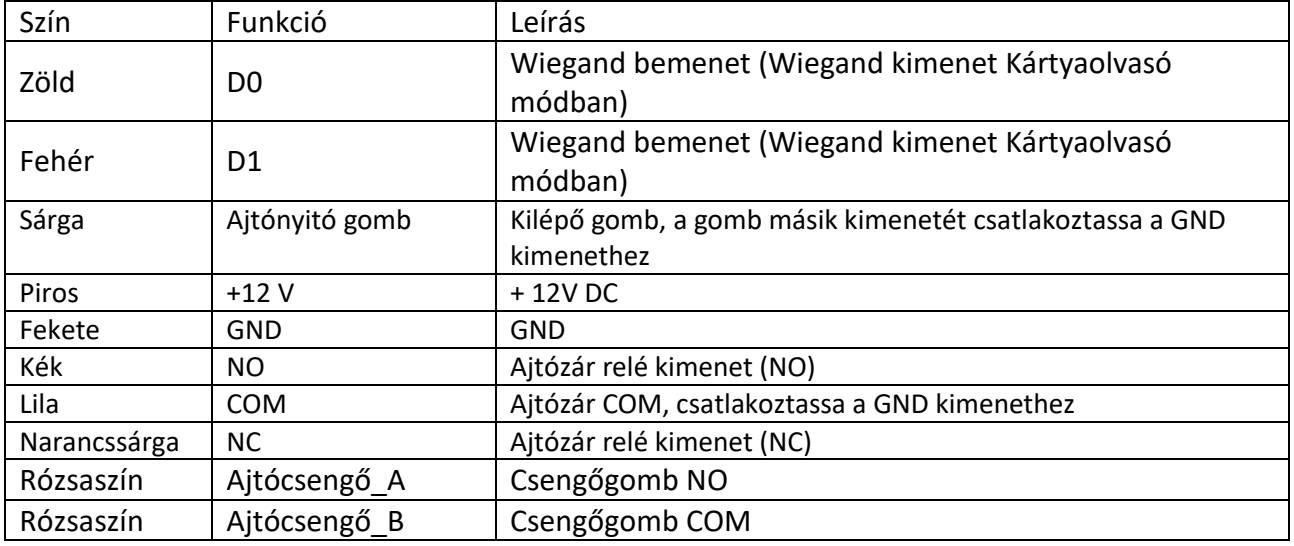

#### **Megjegyzés:**

DC mágneszár csatlakoztatása esetén a garancia érvényét veszti, ha a nullátmeneti védődióda nincs csatlakoztatva a kimenetre!

# <span id="page-4-0"></span>**6 Használati módok**

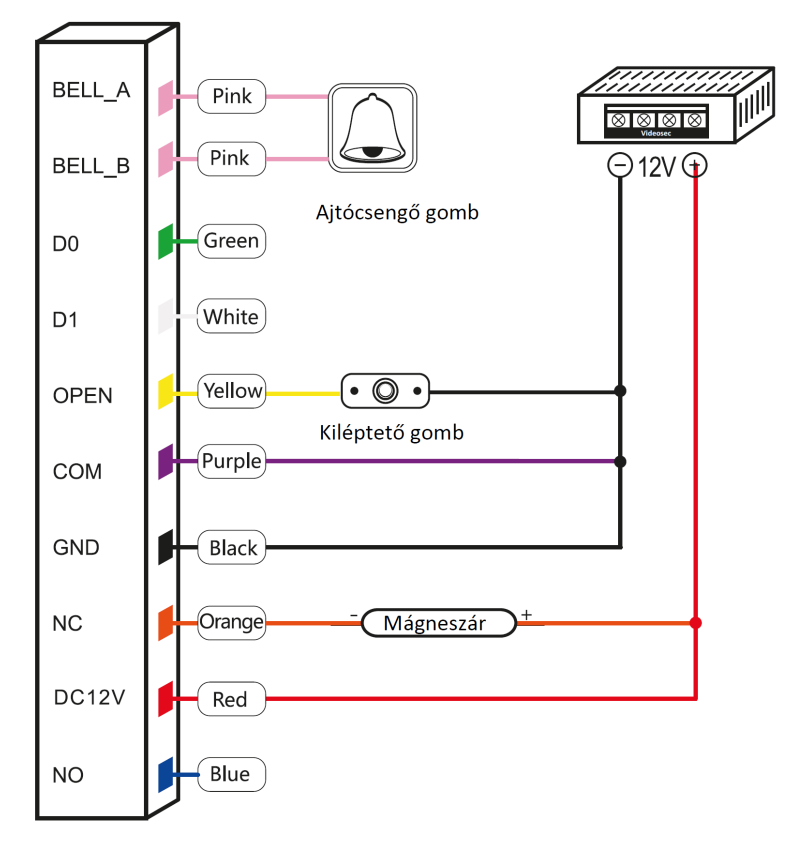

#### <span id="page-4-1"></span>**6.1 Bekötés önálló olvasóként hagyományos tápegységgel:**

#### <span id="page-4-2"></span>**6.2 Bekötés önálló olvasóként speciális tápegységgel:**

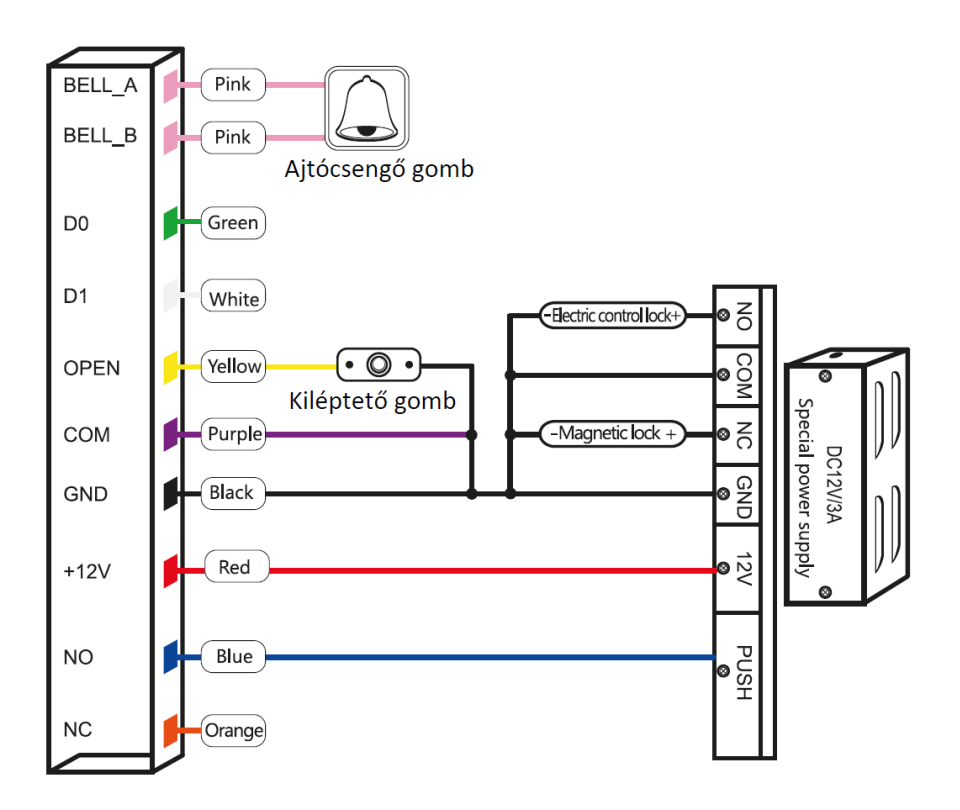

#### <span id="page-5-0"></span>**6.3 Bekötés Wiegand olvasóként:**

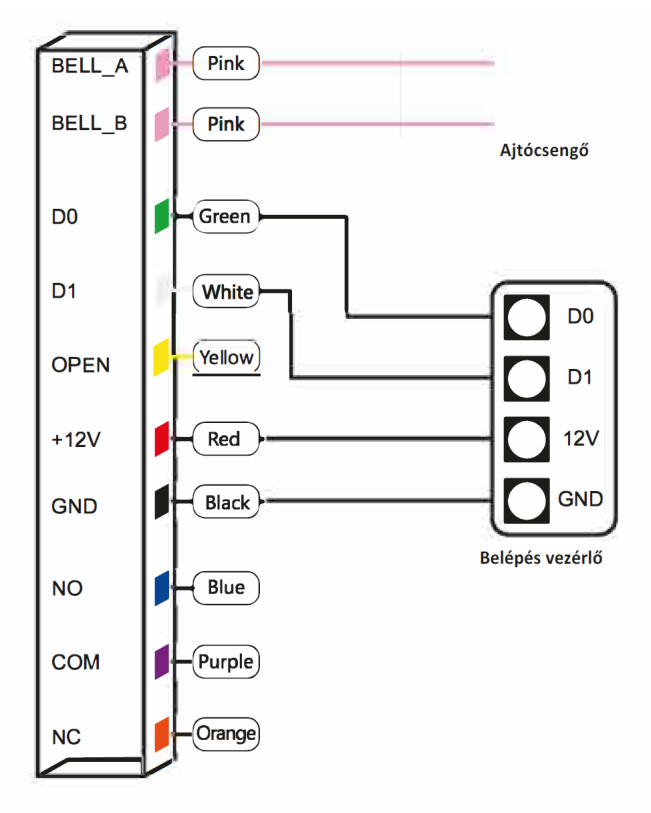

# <span id="page-5-1"></span>**7 Hang és fényjelzések**

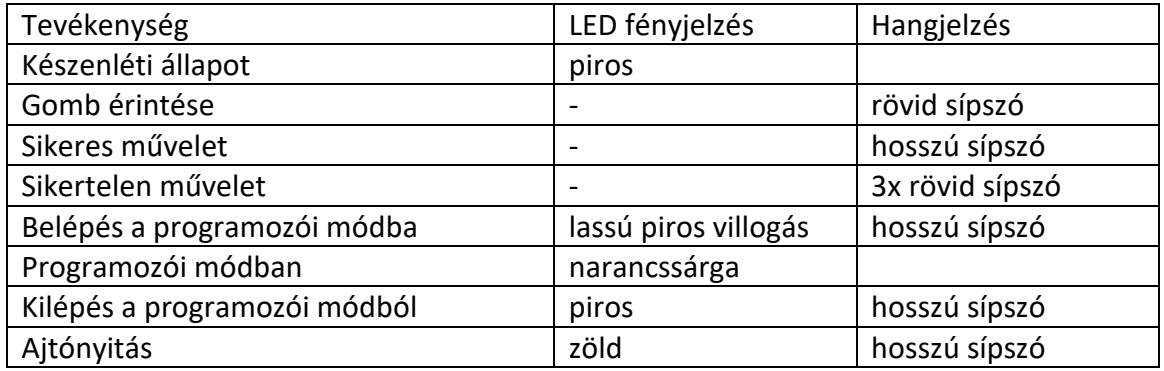

# <span id="page-5-2"></span>**8. Programozás**

Alapértelmezett mester kód: **999999**

A programozási módba történő belépés: **[\*] [Mester kód] [#]** Kilépés a programozási módból: **[\*]**

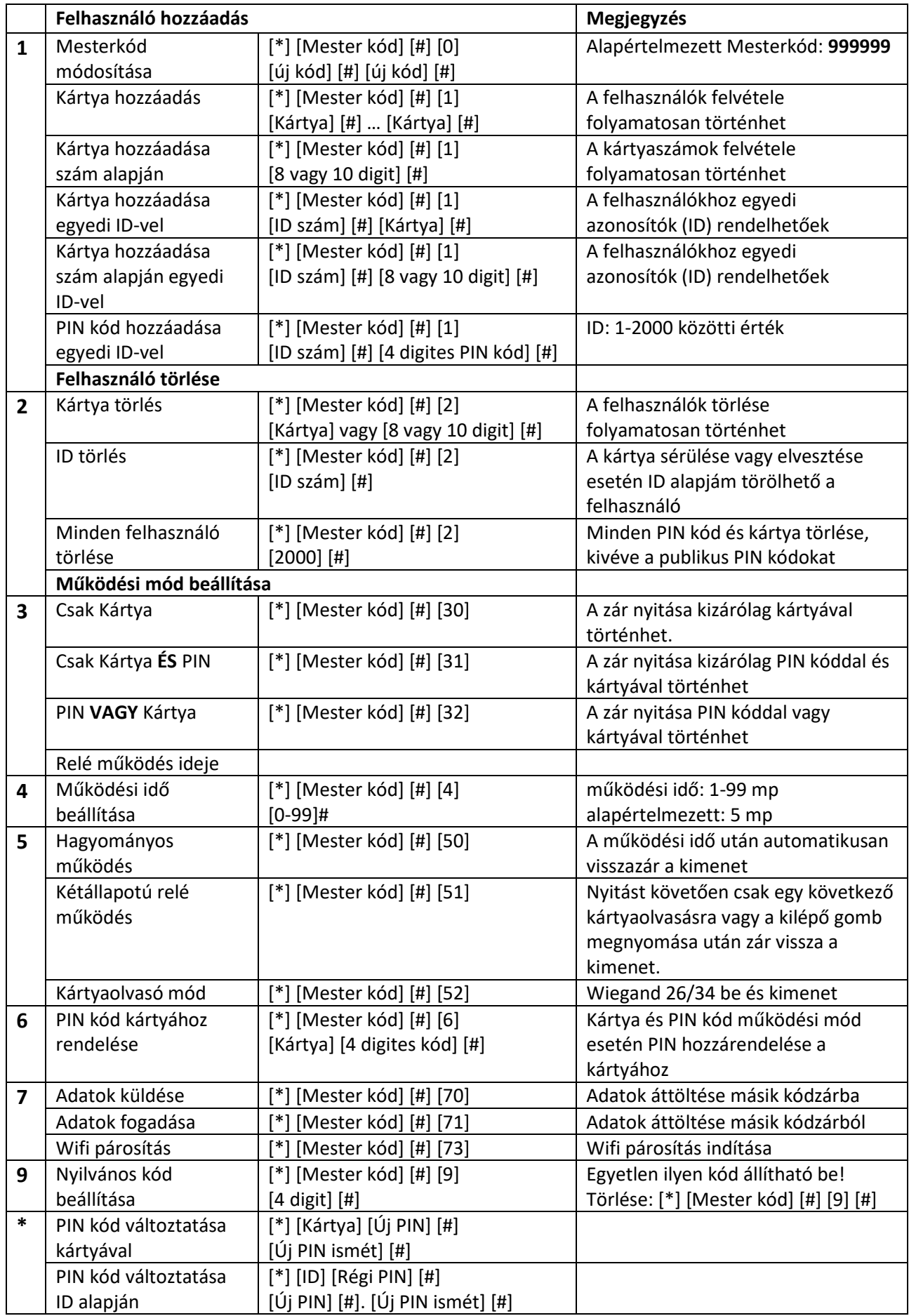

#### **Visszaállítás gyári alapállapotra**

- 1. Csatlakoztassa le a tápellátást
- 2. Tartsa addig megérintve a [#] gombot, miközben csatlakoztatja a tápellátást, míg két rövid sípolást nem hall
- 3. Míg a jelzőfény narancsszínű olvasson be egy kártyát, mint "Mester hozzáadó kártya", majd olvasson be egy másik kártyát, mint "Mester törlő kártya"
- 4. Az eszköz visszaállítása megtörtént, a Mesterkód: 999999. Megjegyzés: a felhasználói adatokat a gyári visszaállítás nem törli, azokat törléséhez használja a következő művelet: [\*] [Mester kód] [#] [2] [2000] [#]

## <span id="page-7-0"></span>**9. Mester kártya műveletek**

#### <span id="page-7-1"></span>**9.1 Felhasználói kártya hozzáadása**

- 1. Olvassa be a "Mester hozzáadó kártyát" (kettő rövid sípolás hallható, a jelzőfény narancssárgára vált)
- 2. Egymás után olvassa be a hozzáadni kívánt kártyákat
- 3. Olvassa be a "Mester hozzáadó kártyát" (egy hosszú sípolás hallható, a jelzőfény pirosra vált)

#### <span id="page-7-2"></span>**9.2 Felhasználói kártyák törlése**

- 1. Olvassa be a "Mester törlő kártyát" (kettő rövid sípolás hallható, a jelzőfény narancssárgára vált)
- 2. Egymás után olvassa be a hozzáadni kívánt kártyákat
- 3. Olvassa be a "Mester törlő kártyát" (egy hosszú sípolás hallható, a jelzőfény pirosra vált)

## <span id="page-7-3"></span>**10. Adatok áttöltése**

Például: adatok áttöltése "A" olvasóról "B" olvasóra

- 1. Csatlakoztassa a két olvasót egymáshoz a zöld és fehér vezetékekkel, színhelyesen.
- 2. Helyezze tápfeszültség alá a két olvasót
- 3. Indítsa el az adatok fogadását a "B" eszközön: [\*] [Mester kód] [#] [71]
- 4. Indítsa el az adatok küldését az "A" eszközön: [\*] [Mester kód] [#] [70]
- 5. A folyamat alatt a jelzőfény zölden villog, a sikeres áttöltést és a folyamat végét a jelzőfény pirosra váltása jelzi.